# **Boletim Técnico**

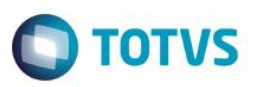

# **Alteração dos Campos de Desconto**

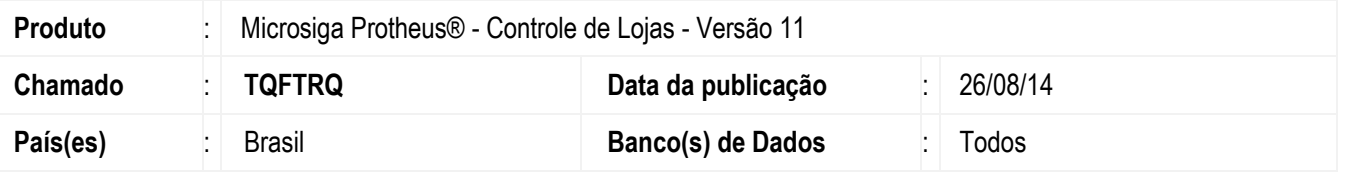

Implementada melhoria na rotina **Venda Assistida (LOJA701)**, que consiste efetuar a integridade dos valores de descontos. Para isso, alterou-se o tamanho e decimais dos seguintes campos:

- **L2\_DESC (Desconto)** e **LR\_DESC (Desconto)** alterados de 7 para 5 e seus decimais de 4 para 2.
- **L2\_VALDESC (Valor do Desconto)** e **LR\_VALDESC (Valor do Desconto)** alterados de 16 para 12 e seus decimais de 4 para 2.
- **L2\_VRUNIT (Preço Unitario)** e **LR\_VRUNIT (Preço Unitario)** alterados de 14 para 16 e seus decimais de 2 para 4.

Todos os campos pertecem as tabelas **SLR e SL2 (Itens do orçamento).**

## **Procedimento para Implementação**

Para viabilizar essa melhoria, é necessário aplicar o pacote de atualizações (*Patch*) deste chamado.

## **Procedimento para Utilização**

#### **Pré requisito:**

1. No **Configurador (SIGACFG)** acesse **Ambientes/Cadastros/Parâmetros (CFGX017)**. Configure os parâmetros a seguir:

1

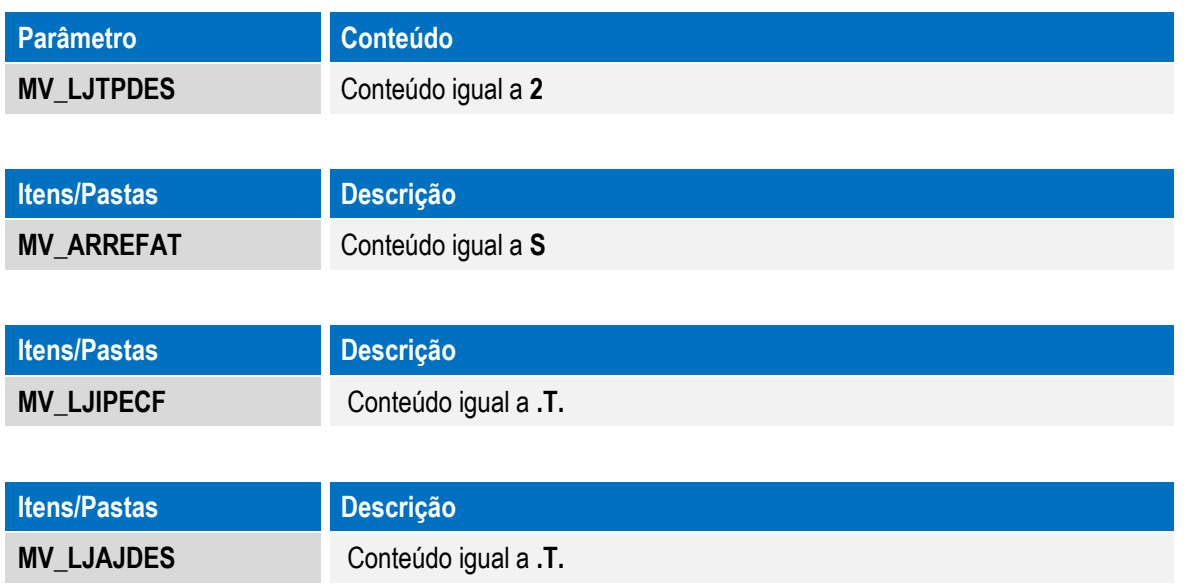

este

Este

 $\bullet$ 

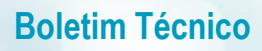

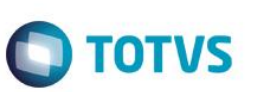

#### **Processo na Venda assistida**

- 1. No **Controle de Lojas (SIGALOJA)**, acesse **Atualizações / Atendimento / Venda Assistida (LOJA701)**.
- 2. Clique em Atendimento.
- 3. Efetue uma venda e aplique o desconto no item.
- 4. Em seguida, clique em Definir Pagamentos (F7).
- 5. Clique em Gravar como Venda (F5) para finalizar a venda.

#### **Informações Técnicas**

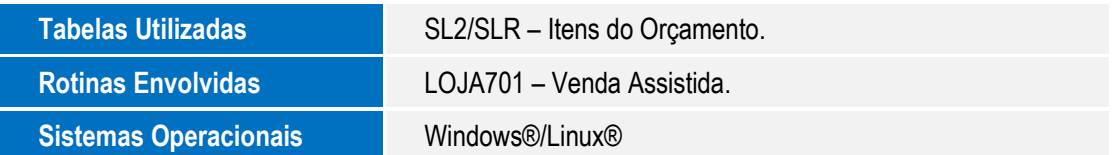